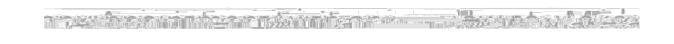

Step 1: Log into your SSO: <a href="http://sso.csulb.edu/">http://sso.csulb.edu/</a>

Step 2: Open BeachConnect

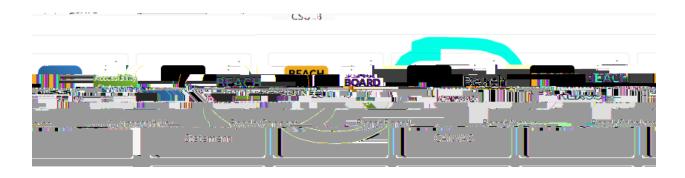

**Step 3: Click on Get Assistance** 

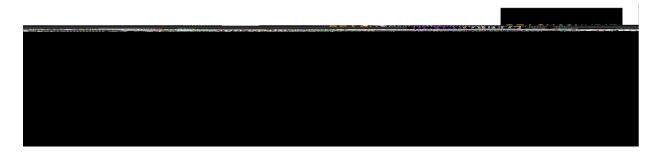

**Step 4: Enter Appointment Information** 

**Step 5: Choose an Appointment Time** 

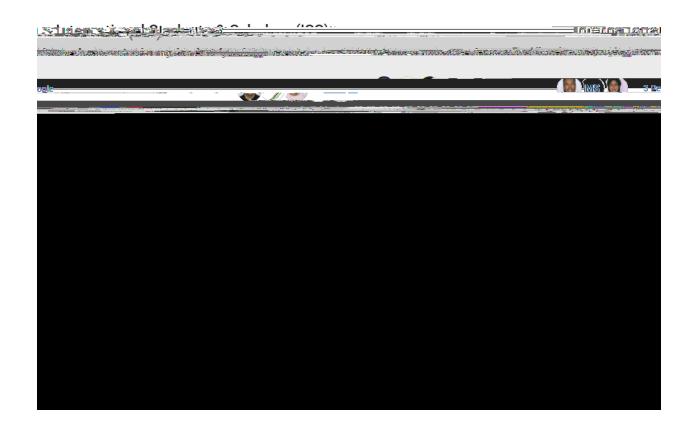

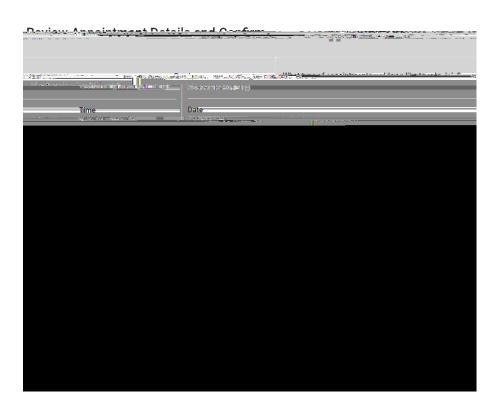

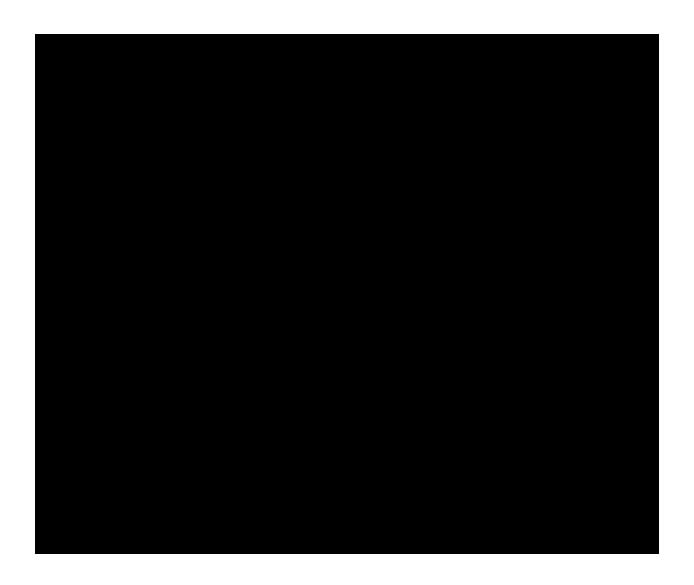

**Step 8: Show Up to The Appointment Prepared**